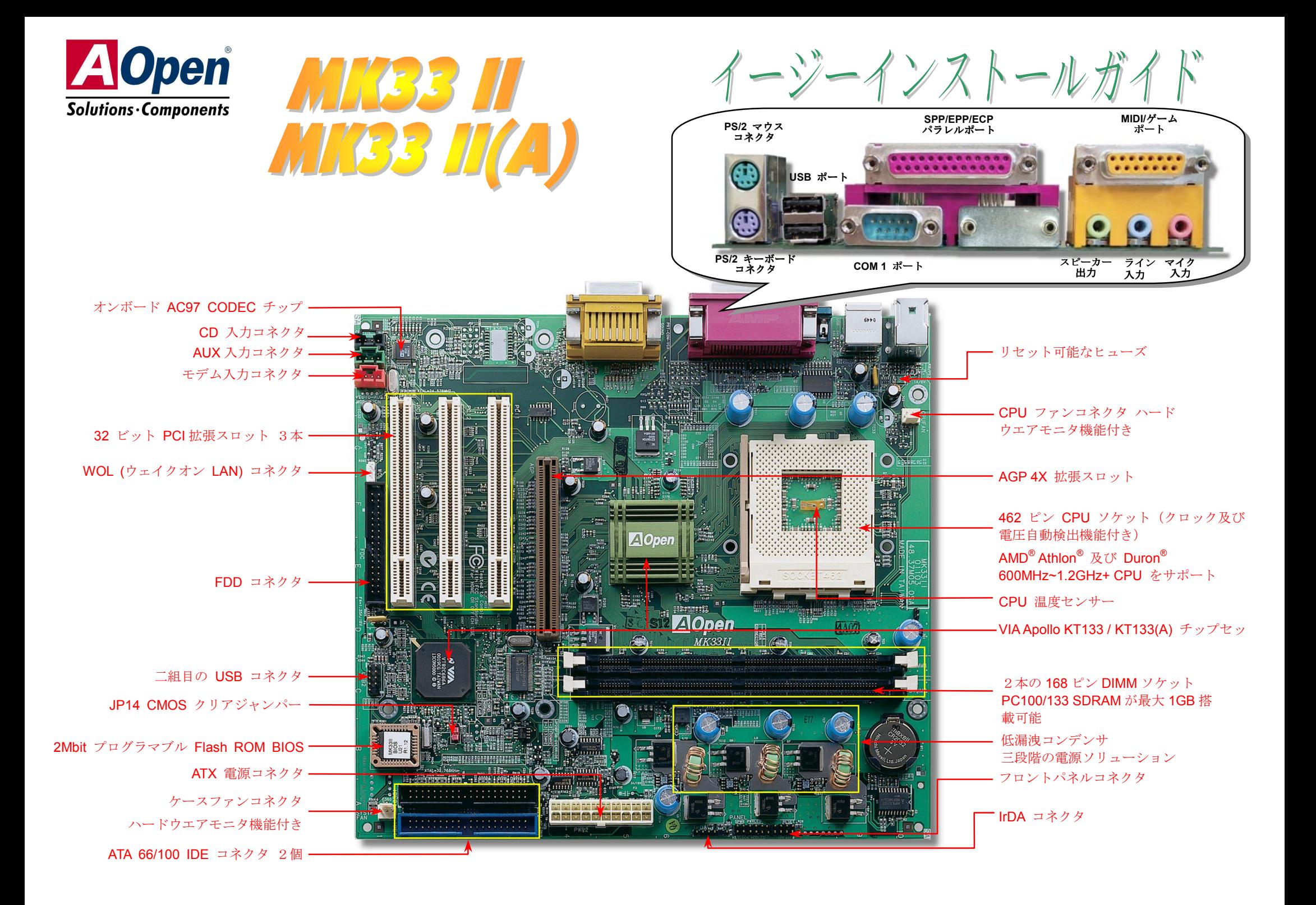

インストールの準備

このマザーボードをインストールするのに必要な情報は全てこのイ ージーインストールガイドに載せ られています。さらに詳細な情報 についてはオンラインユーザーズマニュアルか *Bonus Pack CD* ディ スクに付属しています。地球保護 へのご協力に感謝いたします。

# 付属品のチェックリスト

- ハードディスクドライブ *IDE* ケーブル *1* 本
- *80* 芯線 *IDE* ケーブル *1* 本
- フロッピードライブケーブル フロッピードライブケーブル *1* 本
- **Bonus Pack CD** ディスク1枚
- ▶ 本イージーインストールガイド1式

## *1.JP14* による *CMOS* クリア

CMOS をクリアする事でシステムの初期値設定に戻ることがで きます。CMOS のクリア手順は下記の通りです。1. システムの電源を切り、AC パワーコードを抜きます。2. コネクタ PWR2 から ATX 電源ケーブルを取り外します。 3. JP14 の位置を確認し、2-3 番ピンを数秒間ショートさせます。 4. 1-2 番ピンをショートして JP14 を通常の設定に戻します。 5. ATX 電源ケーブルをコネクタ PWR2 に差し戻します。 1 番ピン

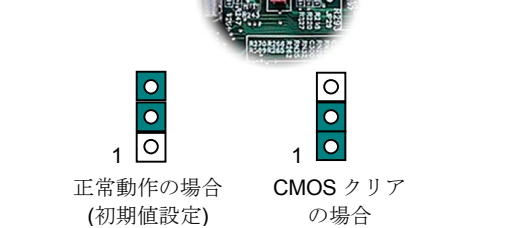

ヒント*: CMOS* クリアはどんな時に必要*? 1.* オーバークロック時の起動失敗*… 2.* パスワードを忘れた*…* 

*3.* トラブルシューティング*…*

*2. CPU* のインストール

このマザーボードは <sup>462</sup> ピン AMD® Athlon と Duron ソケットシリーズ CPU 及び 200/266MHz EV6 <sup>バ</sup> スをサポートしています。CPU ソケットに差し入れる時の CPU の向きにご注意ください。以下は CPU のインストール手順です。

- 1. CPU ソケットレバーを 90 度引き起こします。
- 2. ソケットの 1 番ピンの位置 及び CPU 上部の金色の面 取り部を確かめてくださ い。1 番ピン及び面取り部 を合わせて、CPU をソケットに差し込みます。
- **3. CPU** ソケットレバーを水 平に戻しますと、CPU のイ ンストールは完了です。

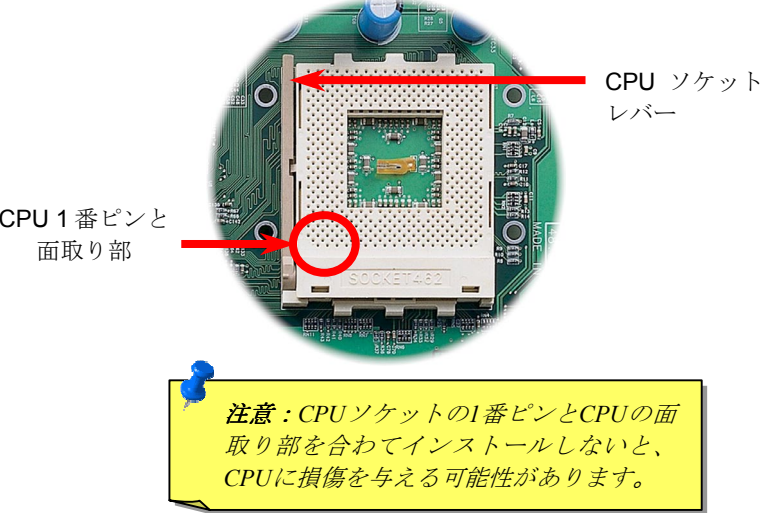

PART NO: 49.89503.002 DOC. NO: MK332A-EG-J0103A

# *3. CPU* 及びケースファンのインストール

CPU ファンのケーブルは 3-ピンの **CPUFAN** コネクタに差し込みます。筐体ファンを使 用される場合は、ケーブルを **SYSTEM FAN CONN** コネクタに差し込むことも可能です。

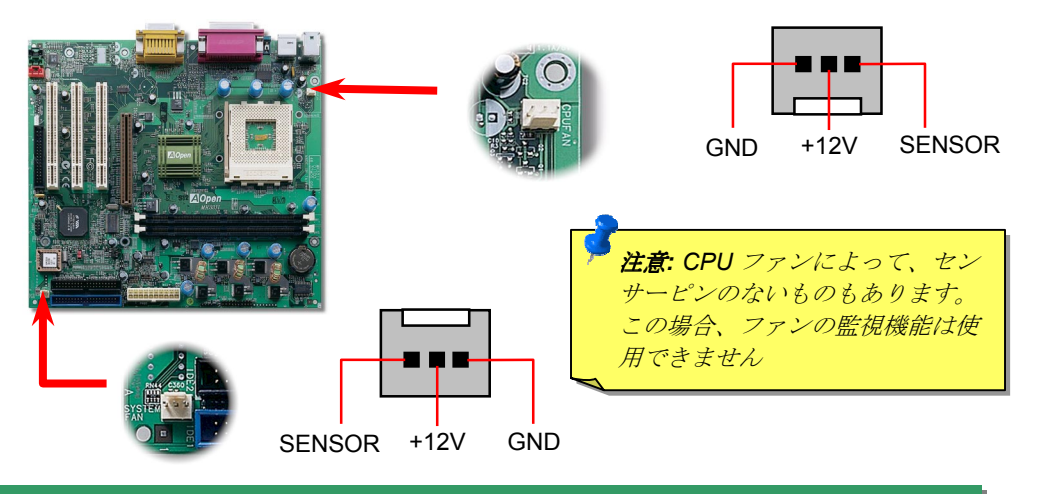

### *4. CPU* 温度センサー

MK33 II / MK33 II(A)マザーボードは CPU ソケットの中央に CPU 温度を監視する温度 センサーを設けています。この温度センサーは CPU 温度を検出し、温度の信号をハー ドウエアモニタチップに送ります。従って、BIOS セットアッププログラムやハードウ エアモニタユーティリティより、CPU 温度を監視することができます。

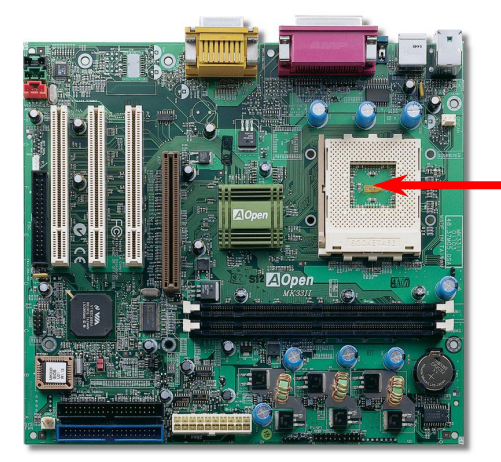

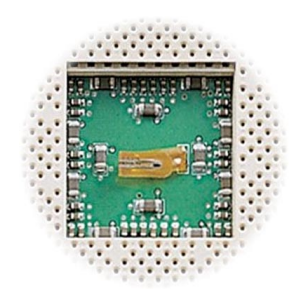

#### CPU 温度センサー

#### *5.CPU 電圧及びクロックの設定*

#### **CPU** コア電圧の自動検出

このマザーボードは CPU VID 機能をサポートしています。CPU コア電圧が 1.1V~1.85V の範囲で自動検出されます。

**CPU** クロックの設定

コアクロック *= CPU FSB* クロック*\* CPU* レシオ

*EV6* バススピード *= CPU FSB* クロック *x 2* 

*PCI* クロック *= CPU FSB* クロック*/*クロックレシオ

*AGP* クロック **<sup>=</sup>***PCI* クロック *x 2*

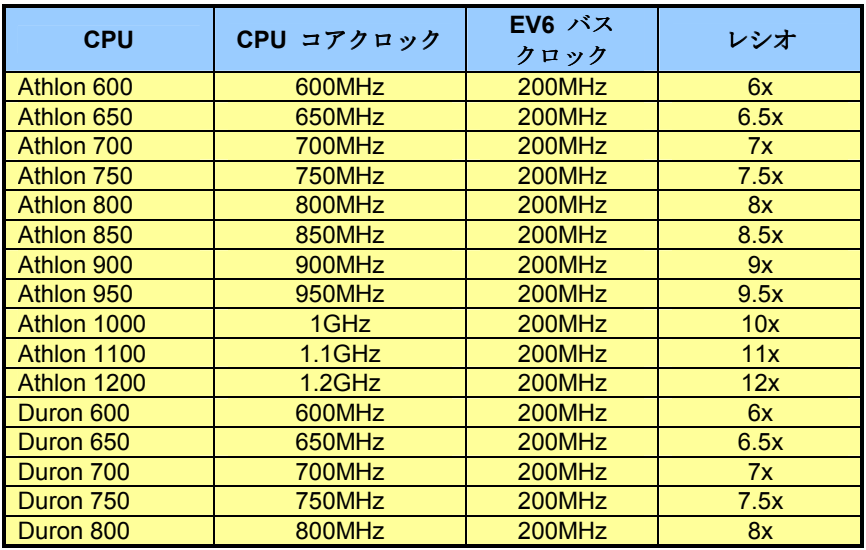

警告*: VIA® Apollo KT133 / KT133(A)*チップセットは*,*最大 *100MHz FSB*  及び *66MHz AGP* クロックをサポートしています*(CPU* が *133MHz* で動 作している場合に、*VIA® Apollo KT133(A)* チップセットは *133MHZ FSB* 及び *66 MHz AGP* クロックしかサポートしていません*)*。それより高い クロック設定はシステムに重大な損傷を与える可能性があります。

ヒント*:* オーバークロックにより、システム起動に失敗してフリーズした場合は、*<Home>*キーを押すだけで初期値設定*(433MHz)*に戻 ることができます。

# *6. DIMM* モジュールのインストール

MK33 II / MK33 II(A)マザーボードには168ピンDIMMソケットが2本装備されています。 100 MHzの場合において、PC100またはPC133メモリが最大1.5GBまで搭載可能です。し かし、133MHzの場合において、MK33 II(A)はPC-133 DIMMモジュールしかサポートでき ません。また、MK33 II / MK33 II(A)マザーボードでは、SDRAM、VCM及びレジスタ付き

DRAMもサポートされています。.

DIMM1 DIMM2

ヒント*:* 新世代のチップセットの動作性 能はメモリバッファ*(*性能向上のため*)*<sup>の</sup> 不足により頭打ちになることがあります。そのため、*DIMM* のインストール時には *DRAM* チップ数の確認が重要な役 割を果たします。残念ながら *BIOS* には 正確なチップ数を検出する手段はありま せんので、チップ数は目視で確認するこ とが必要となります。簡単な原則は次の 通りです。目視で確認して、*DIMM* のチ ップ数が *18* 個以内であれば、問題なく 使用できます*.*

# *8.* フロントパネルケーブルの接続 フロントパネルケーブルの接続

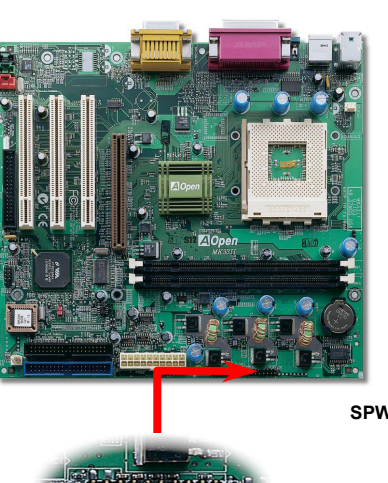

電源 LED、EMPI、スピーカー、電源、リセットス イッチのコネクタをそれぞれ対応するピンに差します。BIOS セットアップで"Suspend Mode" の項 目をオンにした場合は、ACPI 及び電源の LED がサ スペンドモード中に点滅します。

お持ちの ATX 筐体における電源スイッチのケーブ ルを確認してください。これはフロントパネルから 出ている 2-ピンメスコネクタです。このコネクタを **SPWR** と記号の付いたソフトウェア電源スイッチコネクタに接続します。

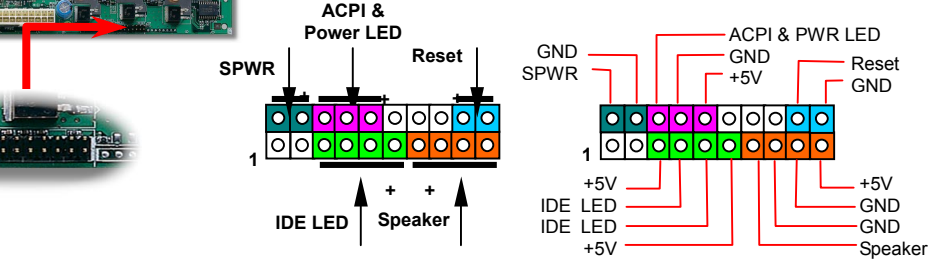

# *7. IDE* 及び *FDD* ケーブルの接続

34ピンフロッピーケーブル及び40ピンIDEケーブルをそれぞれフロッピーコネクタFDD及びIDEコネクタに接続します。確認しやすいため、IDE1コネクタは**青い色**となっていま す。1番ピンの向きにご注意ください。間違えますとシステムに支障を来たす恐れがあり ます。

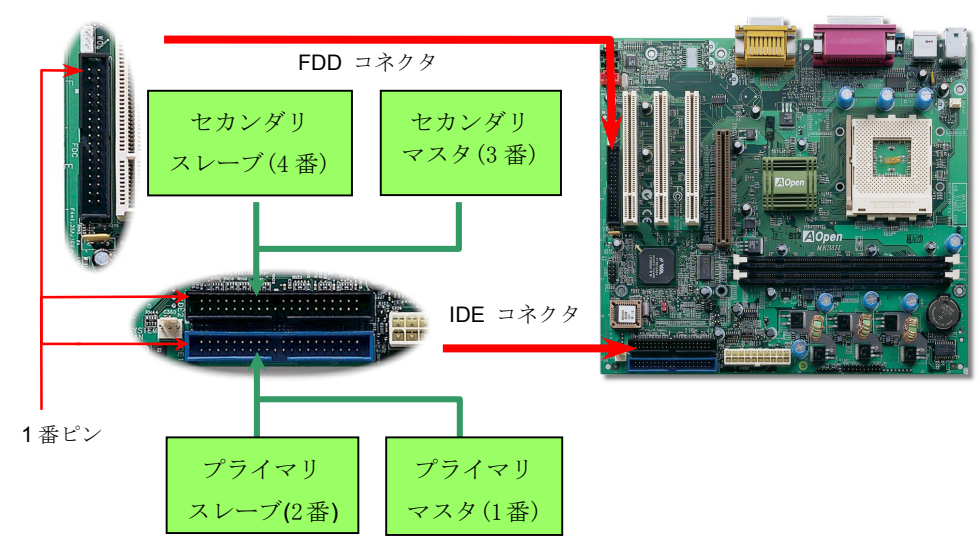

# *9. ATX* 電源コネクタの接続

ATXパワーサプライには下図のように20ピンのコネクタが使用されています。差し込む際 は向きにご注意ください。

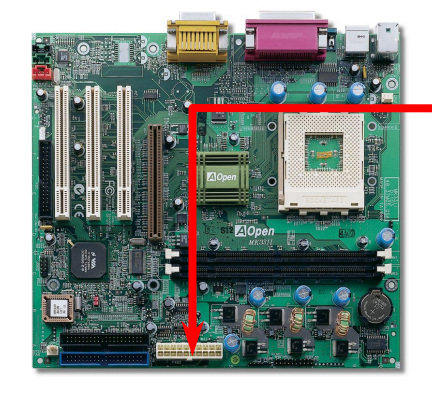

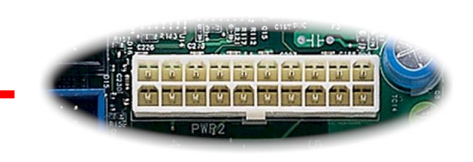

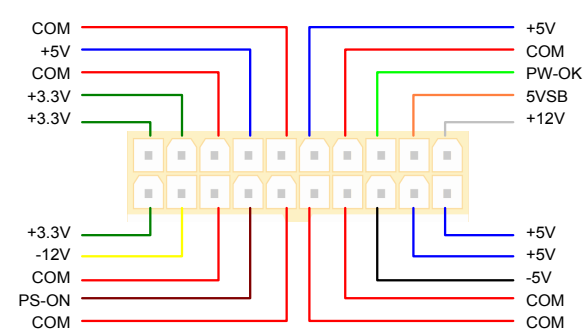

# *10. WOL (Wake On LAN)*ケーブルの接続

この機能はウェイクオンモデムと酷似していますが、これはローカルエリアネットワー クを対象としています。LAN ウェイクアップ機能を使用するには、この機能をサポートするチップセット搭載のネットワークカードが必要である上に、ケーブルで LAN カー ドをマザーボードの WOL コネクタに接続してください。システム判別情報(おそらく IP アドレス)はネットワークカードに保存され、イーサネットには多くのトラフィックが存 在するため、システムをウェイクアップさせる方法は ADM 等のネットワークソフトウ ェアを使用することが必要となります。この機能を使用するには、LAN カードへのATXからのスタンバイ電流が最低 600mA 必要であることにご注意ください。.

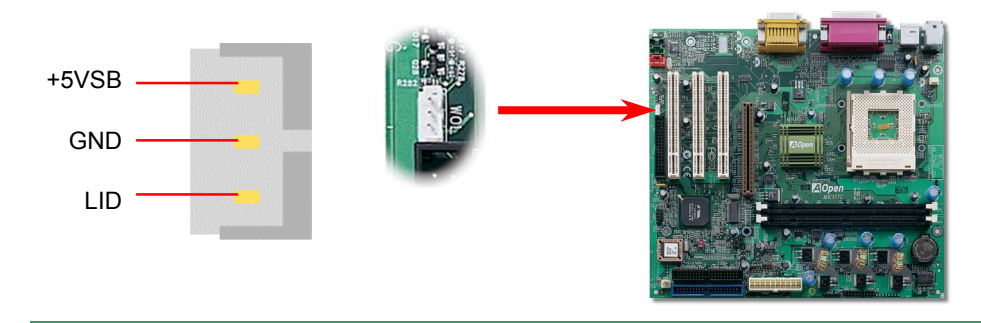

## *11. IrDA* コネクタの接続

IrDA コネクタはワイヤレス赤外線モジュールの設定後、Laplink や Windows95 Direct Cable Connection 等のアプリケーションソフトウェアと併用することで、ユーザーのラ ップトップ、ノートブック、PDA デバイス、プリンタ間でのデータ通信をサポートします。このコネクタは HPSIR (115.2Kbps, 2m 以内)および ASK-IR (56Kbps)をサポートし ます。

**IrDA** コネクタに赤外線モジュールを差し込んで、BIOS セットアップの UART モードで 正しく設定してください。IrDA コネクタを差す際は方向にご注意ください。

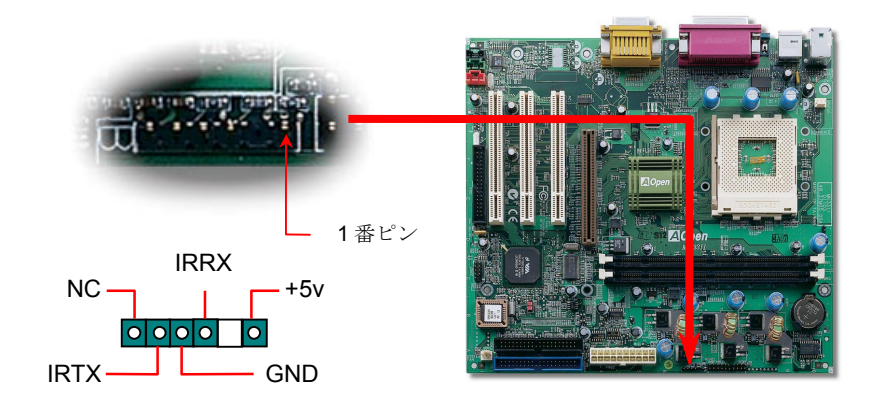

# *12. CD / AUX\_IN /*モデム入力の接続

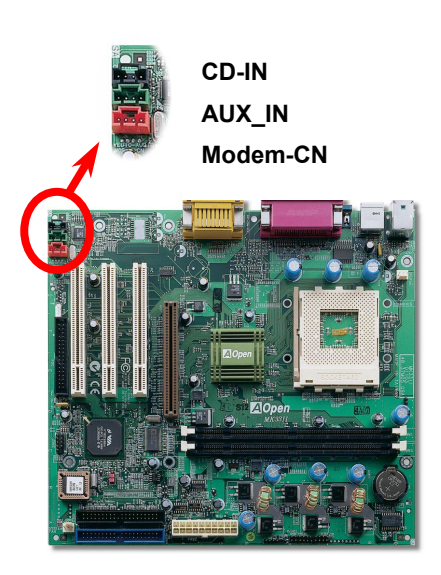

**CD-IN** コネクタは CDROM または DVD ドライブから の CD オーディオケーブルをオンボードサウンドに接 続するのに使用します。

**AUX-IN** コネクタは MPEG カードからの MPEG オー ディオケーブルをオンボードサウンドに接続するの に使用します。

**Modem-CN** コネクタは内蔵モデムカードからのモノラル入力/マイク出力ケーブルをオンボードサウンド回路に接続するのに用います。

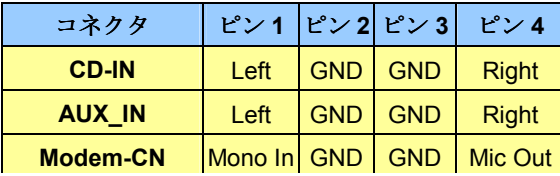

### *13.* 二組目の *USB* コネクタの接続

このマザーボードは四個の USB ポートをサポートしています。二個はバックパネルに あり、他の二個はこのマザーボードの左下の部分にあります。適当なケーブルにより、 フロントパネルに接続することが可能です。.

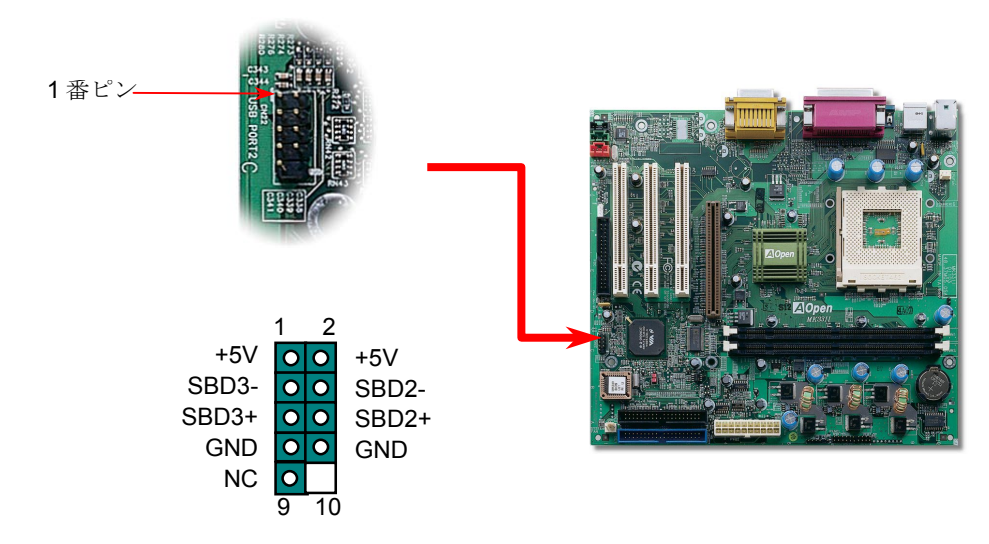

# *14.* 電源入れ及び *BIOS* セットアップのロード

**Del** 

ジャンパー設定およびケーブル接続が正しく行われたら、システムに電源を入 れて、POST (電源投入時の自己診断) 実行中に<Del>キーを押すと、BIOS セットアップに入ります。最適なパフォーマンスを実現するには"Load Setup Defaults (デフォルト値のロード) "を選択しするようお勧め致します。

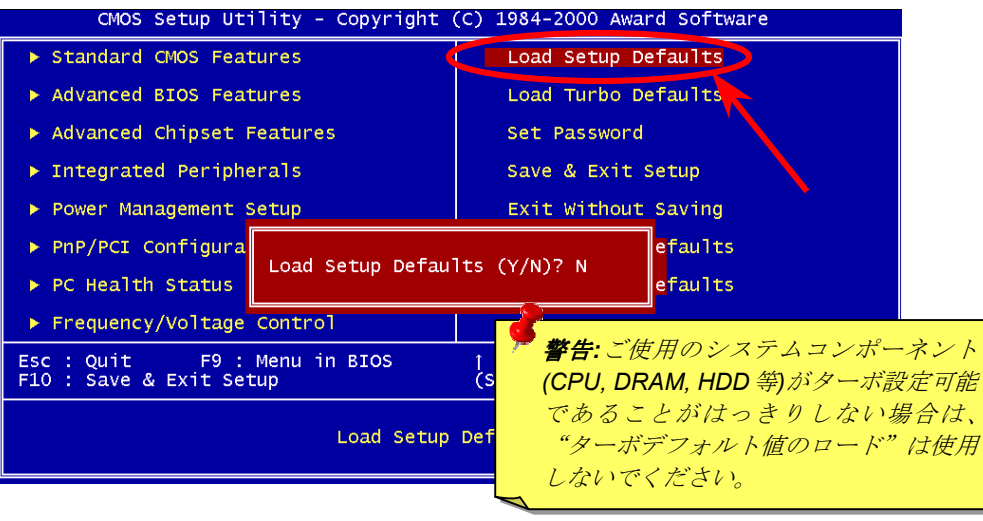

#### *15. AOpen Bonus Pack CD*

Bonus CD ディスクのオートラン機能を利用できます。ユーティリティとドライバを指 定し、モデル名を選んでください。

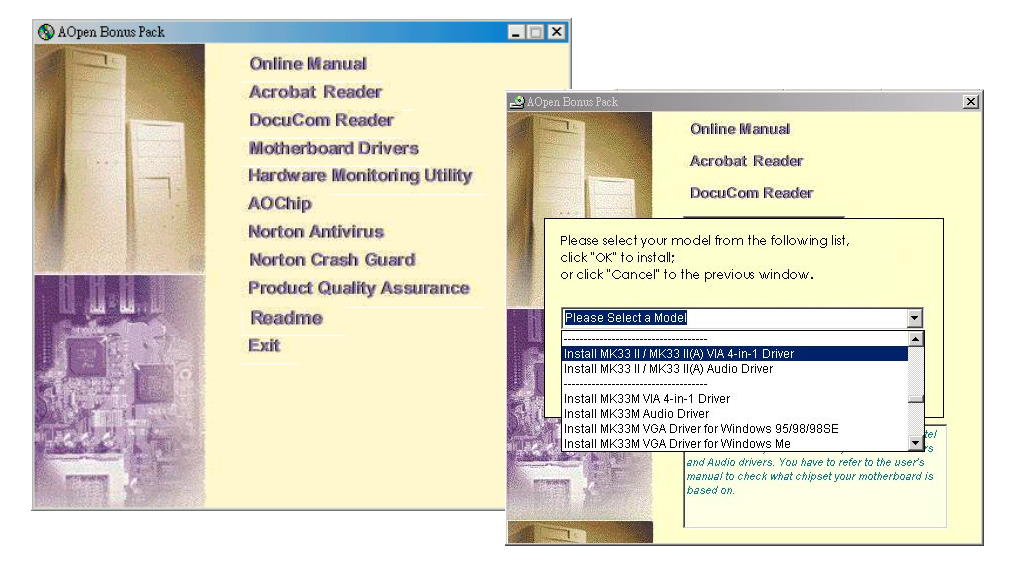

# *16.*オンボードサウンドドライバのインストール

このマザーボードには AD 1885 AC97 サウンドコデックが装備されています。オーディ オドライバは Bonus Pack CD ディスクオートランメニューから見つけられます。

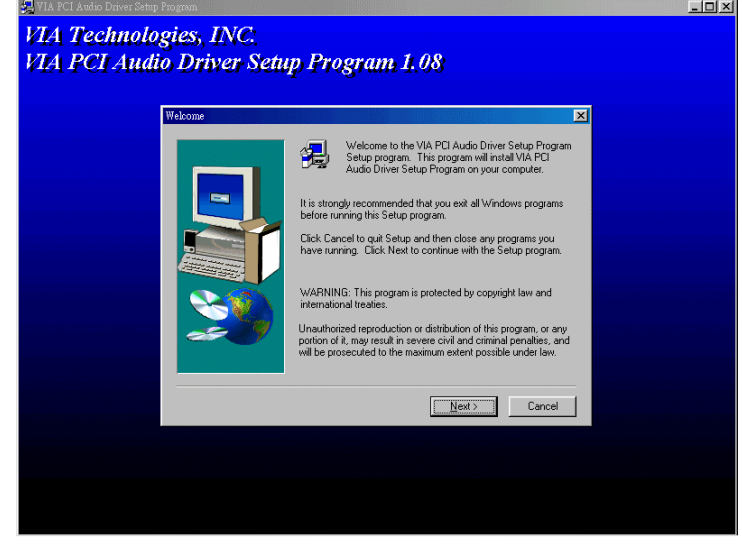

# *17. BIOS* のアップグレード

AOpen イージーフラッシュは従来のフラッシュ方法と比べ、よりユーザーフレンドリーな 設計となっています。BIOS バイナリファイルとフラッシュルーチンが一緒になっています ので、1つのファイルを実行するだけでフラッシュ処理が可能です。

- 1. AOpen のウェッブサイトから最新の BIOS アップグレード zip ファイルをダウン ロードします。例えば、MK33II102.ZIP です。
- **2.** 各種の基本ソフトをサポートする PKUNZIP (<u>http://www.pkware.com/)</u>のシェアウ ェアを実行して、バイナリ BIOS ファイルとフラッシュユーティリティを解凍しま す。Windows 環境であれば、Winzip (http://www.winzip.com/)が使用できます。
- 3. 解凍したファイルを起動用フロッピーディスクに保存します。 例えば、MK33II102.BIN 及び MK33II102.EXE です。
- 4. システムを DOS モードで再起動します。この際 EMM386 等のメモリ操作プログラ ムやデバイスドライバはロードしないようにしてください。約 520K の空きメモリ 領域が必要です。
- 5. A:> MK33II102 を実行すると後はプログラムが自動処理します。

フラッシュ処理の際は表示がない限り、絶対に電源を切らないで下さい!!

6. システムを再起動し、<Del>キーを押して BIOS セットアップを起動します。"Load Setup Defaults"を選び、"Save & Exit Setup(保存して終了)します。

警告 *:* フラッシュ時には以前の *BIOS* 設定およびプラグアンドプレイ情報は完全に置 き換えられます。システムが以前のように動作するには、*BIOS* の再設定および *Win95/Win98*の再インストール、アドオンカードの再インストールが必要となります。

卜ラブルシューティング

システム起動時に何らかの問題が生じた場合は、以下の手順で問題を解決 してください。

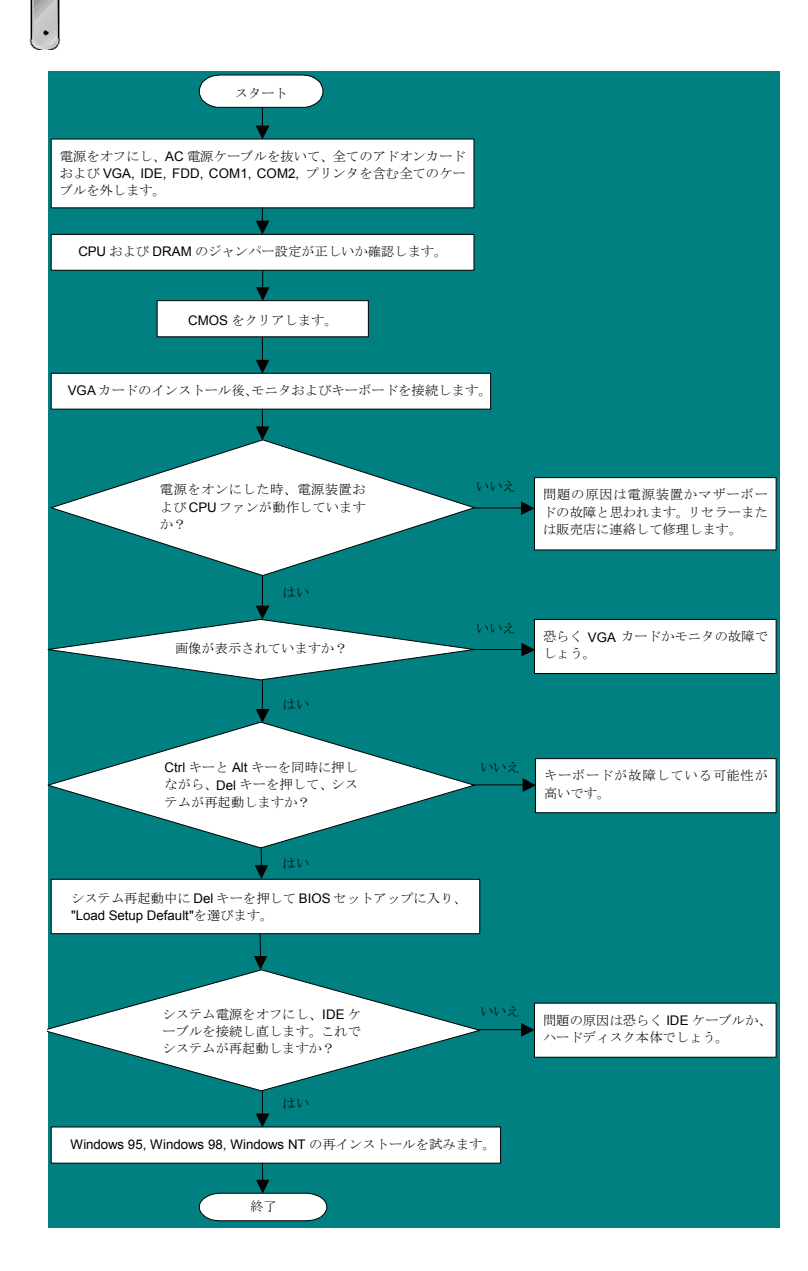

# パーツナンバー及びシリアルナンバー

パーツナンバー及びシリアルナンバーがバーコードラベルに印刷されています。バーコ ードラベルは包装の外側、ISA/CPU スロットまたは PCB のコンポーネント側にありま す。以下は一例です。

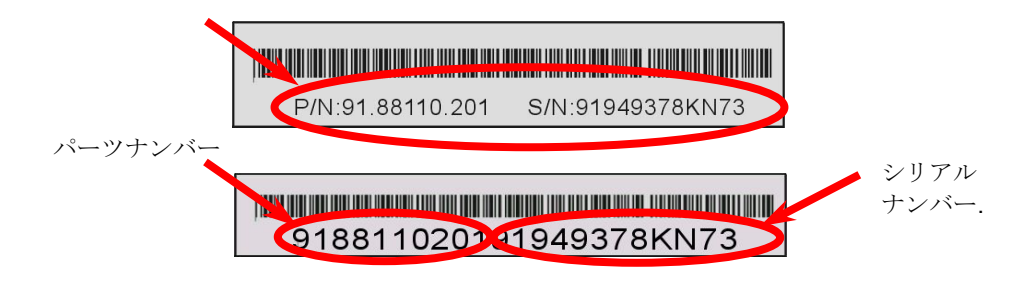

**P/N: 91.88110.201**がパーツナンバーで、**S/N: 91949378KN73**がシリアルナンバーで

# モデルネーム及び *BIOS* バージョン

モデルネーム及び BIOS バージョンがシステム起動時の画面 (POST 画面) の左上に表示 されます。以下は一例です。

**MK33 II R1.00 Feb. 01. 2001 AOpen Inc.** 

Award Plug and Play BIOS Extension v1.0A Copyright © 1998, Award Software, Inc.

**MK33 II**がマザーボードのモデルネームで、**R1.00** がBIOSバージョンです。

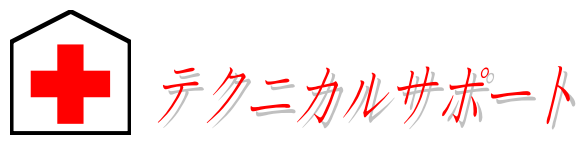

オンラインマニュアル**:** マニュアルを注意深くお読みになり、ジャンパー設定及びインストール手順が正しく行われることを確認してください。 **1***http://www.aopen.com.tw/tech/download/manual/default.htm*

#### お客様各位へ

この度は、*Aopen* 製品をお買い上げいただきまして誠にありがとうございます。 お客様への最善かつ迅速なサービスが弊社の最優先するところでございます。しか しながら、毎日世界中から *E* メール及び電話での問い合わせが無数であり、全て の方に遅れずにサービスをご提供いたすことは極めて困難でございます。弊社にご 連絡になる前に、まず下記の手順で必要な解決法をご確認になることをお勧めいた します。皆様のご協力で、より多くのお客様に最善のサービスをご提供していただ けます。

皆様のご理解に深く感謝を申し上げます*! AOpen* テクニカルサポートチーム一同

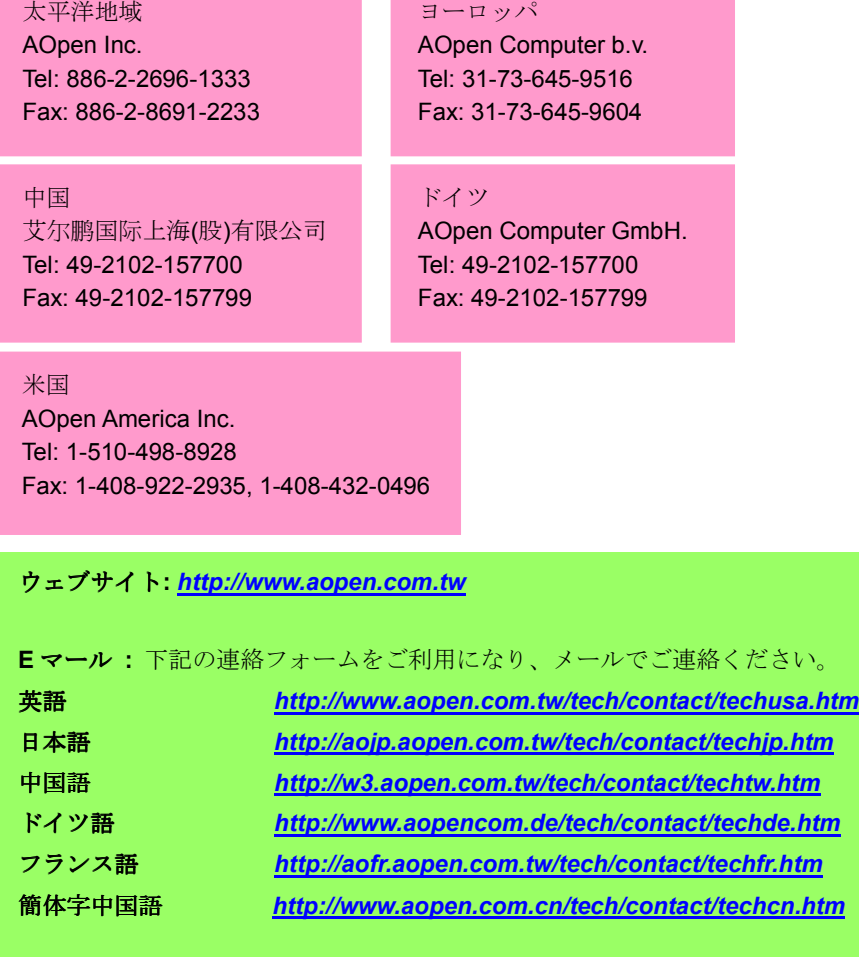

**FAQ:** 最新の FAQ (よく尋ねられた質問) よりトラブルの解決法が発見する かもしれません。

> ティ及びドライバをチェックして取得してください。 *http://www.aopen.com.tw/tech/download/default.htm*

<u>● 2 ボード、アドンカードの</u><br>
2 ボード、アドンカード及びデバイスを選択するようお勧めいたします。

*http://www.aopen.com.tw/tech/report/default.htm*

テストレポート**:** 自作パソコンのための互換性テストレポートより、マザー

ソフトウエアのダウンロード**:** アップデートされた最新 BIOS、ユーティリ

*http://www.aopen.com.tw/tech/faq/default.htm*

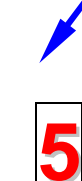

**4**

**3**

ニュースグループ**:** お抱えになっているトラブルに関して、弊社のエンジン ニーアもしくはパワーユーザーよりその解決法をニュースグループに掲載 されているかもしれません。

*http://www.aopen.com.tw/tech/newsgrp/default.htm*

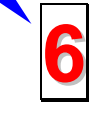

販売店及びリセラーへのご連絡**:** 弊社は当社製品をリセラー及び SI を経由 して販売しております。彼らはお客様のパソコン状況をよく知り、弊社より 効率的にトラブルを解決することができます。彼らのサービス次第、お客様 が彼らに別の製品を購入する意思が大きく左右されます。

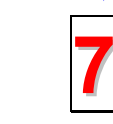

弊社へのご連絡**:** 弊社までご連絡になる前に、システムに関する詳細情報及 びエラー状況を確認して、必要に応じてご提供を求められる場合もありま す。パーツナンバー、シリアルナンバー及び BIOS バージョンなどの情報提 供も非常に役に立ちます。